# <span id="page-0-0"></span>Ogshow: Overlapping Grid Show File Class Saving Solutions to be Displayed with plotStuff ShowFileReader: A Class for Reading Solutions from a Show File

User Guide, Version 1.00

Bill Henshaw

Centre for Applied Scientific Computing Lawrence Livermore National Laboratory Livermore, CA, 94551 henshaw@llnl.gov http://www.llnl.gov/casc/people/henshaw http://www.llnl.gov/casc/Overture

May 20, 2011 UCRL-MA-132235

Abstract: We describe the class Ogshow for creating show files with Overture. This class can be used in solvers in order to save solution and comments into a data base file ("show file") that can be later read by plotStuff. "plotStuff" can be used graphically display the results found in the show file.

We also describe the class ShowFileReader which can be used to read grids and solutions from a show file. The ShowFileReader can be used by PDE solvers to read in initial conditions from soluitions that have previously been saved in a show file.

# Contents

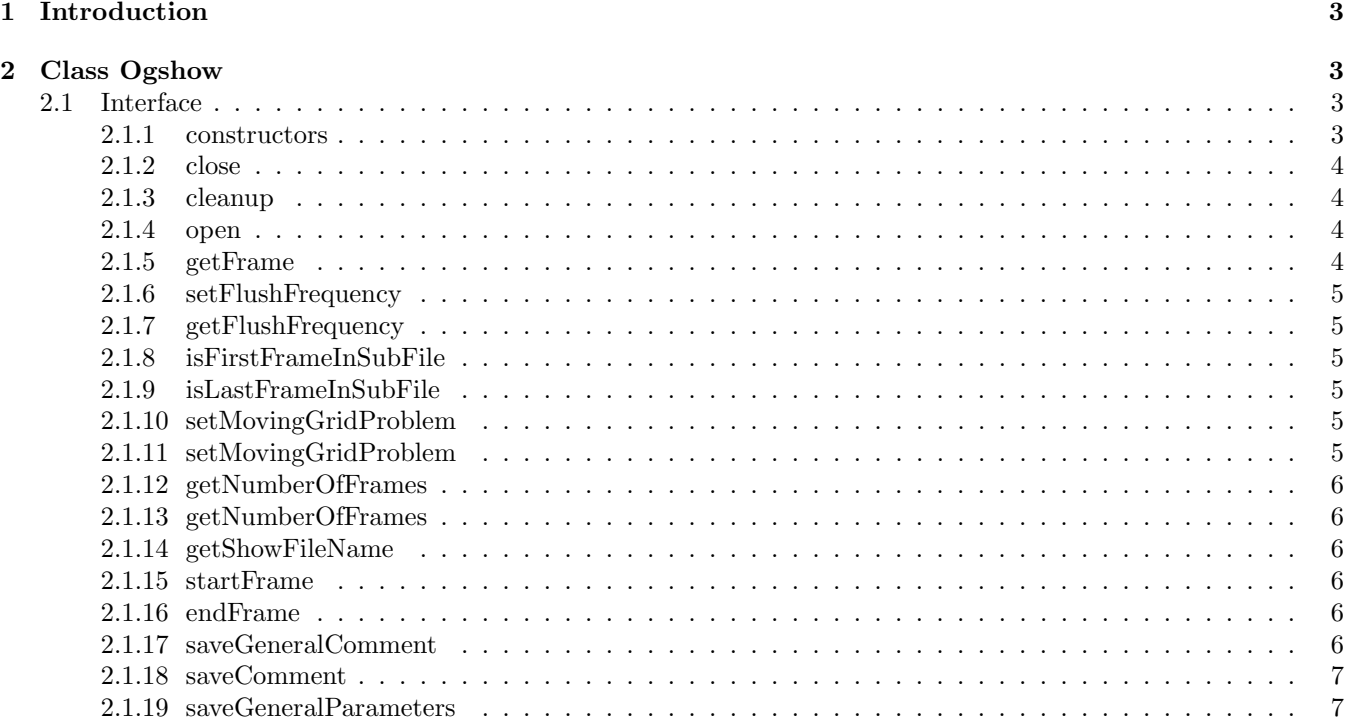

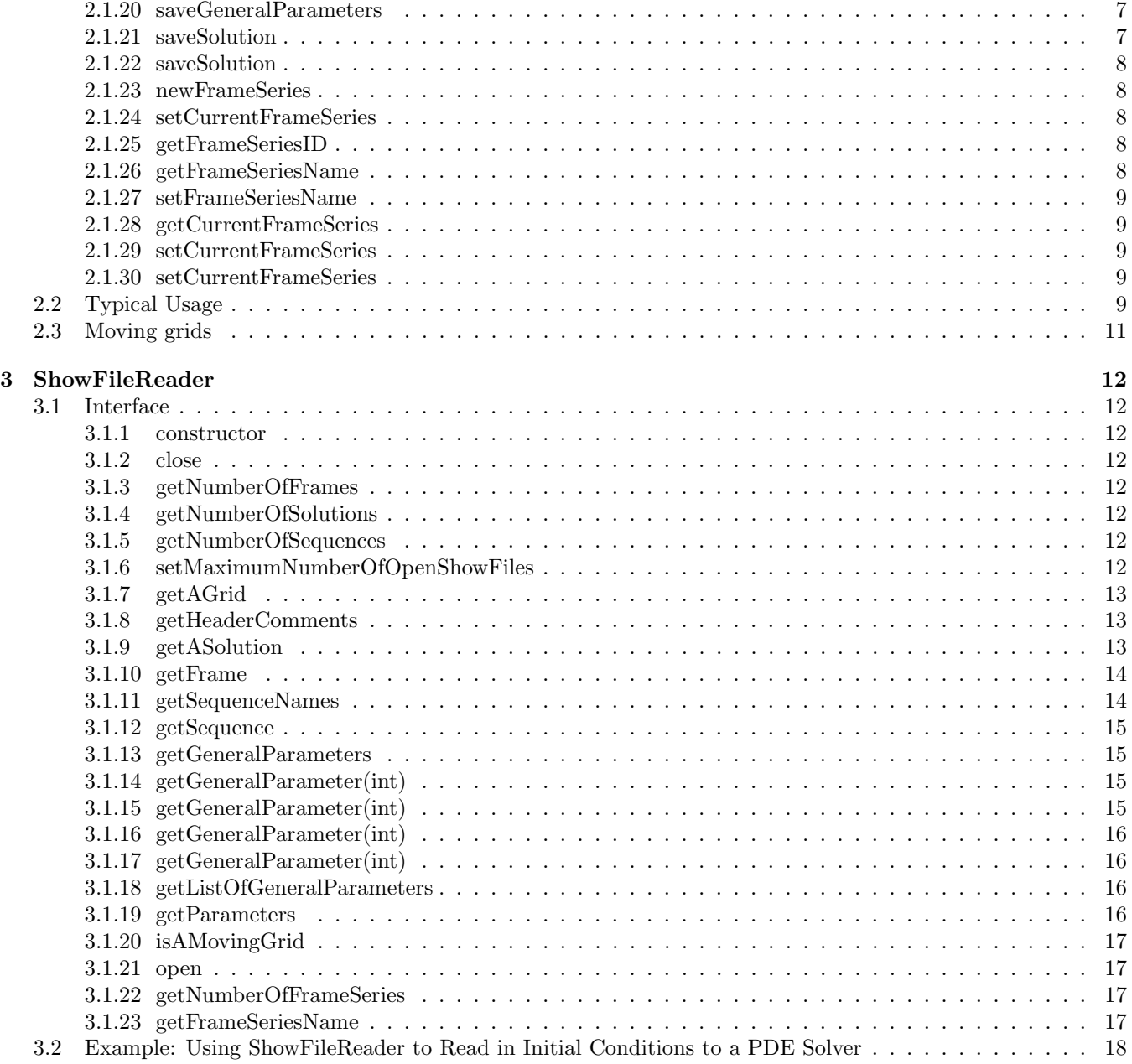

<span id="page-2-4"></span>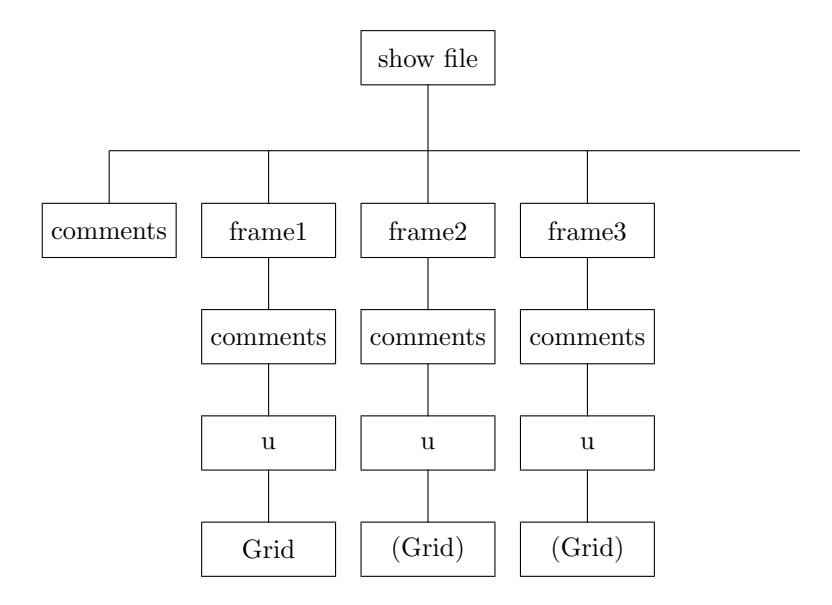

Figure 1: A show file with multiple frames, frames hold solutions at different times. For moving grids, a grid is found in each frame, otherwise the grid is only in frame 1

# <span id="page-2-0"></span>1 Introduction

This class can be used in solvers in order to save solution and comments into a data base file ("show file") that can be later read by plotStuff. "plotStuff" can be used graphically display the results found in the show file. The executable plotStuff is found in Overture/bin/plotStuff.

A showfile consists of a sequence of "frames". A frame will hold "items" that are related. In a typical case, there will be one frame for each time when the solution is saved. Each frame will hold one or more grid functions. Grid functions appearing in different frames but having the same name will be recognized by plotStuff. This sequence of grid functions can be used to make a "movie".

Comments can also be saved in the showfile. There are two types of comments. General comments are associated with the whole showfile and are printed out when plotStuff first reads the showfile. There are also comments that are associated with each solution in the showfile. These comments are displayed when plotStuff plots the solution.

Other things can be saved in the showfile, such as a time sequence of some values. Currently plotStuff only knows how to plot realCompositeGridFunction's although one can write a subroutine to tell plotStuff how to plot other things.

# <span id="page-2-1"></span>2 Class Ogshow

```
2.1 Interface
```
2.1.1 constructors

Ogshow()

Description: default constructor

Author: WDH

```
Ogshow(const aString & nameOfShowFile,
        const aString & nameOfDirectory = ".",
       int useStreamMode =false,
       ShowFileOpenOption openOption = openNewFileForWriting )
```
Description: construct a show file

nameOfShowFile (input) : name of the new show file to create

nameOfDirectory (input) : directory in the Overlapping grid data base file to use

useStreamMode (input): if true, save file in streaming mode (compressed)

openOption (input) : specifies whether to open a new file for writing (openNewFileForWriting) or (openOldFile-ForWriting) open an old file to append to.

<span id="page-3-0"></span>Author: WDH

2.1.2 close

int close()

Description: Close a show file.

<span id="page-3-1"></span>2.1.3 cleanup

int cleanup()

Access: protected

Description: Close and cleanup the show file.

<span id="page-3-2"></span>2.1.4 open

```
int
open(const aString & nameOfShowFile,
     const aString & nameOfDirectory = ".",
     int useStreamMode =false,
     ShowFileOpenOption openOption = openNewFileForWriting )
```
Description: Open a show file (close any currently open file).

nameOfShowFile (input) : name of the new show file to create

nameOfDirectory (input) : directory in the Overlapping grid data base file to use

useStreamMode (input): if true, save file in streaming mode (compressed)

openOption (input) : specifies whether to open a new file for writing (openNewFileForWriting) or (openOldFile-ForWriting) open an old file to append to.

#### <span id="page-3-3"></span>2.1.5 getFrame

## HDF DataBase\* getFrame(const FrameSeriesID /\*=  $0^*/$ )

Description: Return a pointer to the data base directory holding the current frame. You could use this pointer to save additional data in the frame. In the following example some extra data in the form of a realArray is saved in the frame.

```
Ogshow show(...);
...
show.startFrame();
realArray myData(10);
myData(0)=1.; myData(1)=2.; ...
show.getFrame()->put(myData,"my data");
...
```
This data can be retrieved using the ShowFileReader.

Return value: Return a pointer to the data base directory holding the current frame, possibly NULL.

<span id="page-4-0"></span>Author: WDH

#### 2.1.6 setFlushFrequency

void

#### setFlushFrequency( const int flushFrequency  $= 5$ )

- Description: Flush the file every time "flushFrequency" frames have been added. In the current implementation "flushing the file" consists of closing the file and opening a new file to save new frames in.
- flushFrequency (input): If positive then the file is "flushed" when every time this many new frames have been added.

<span id="page-4-1"></span>Author: WDH

#### 2.1.7 getFlushFrequency

int getFlushFrequency() const

Description: Return the flush frequency.

#### <span id="page-4-2"></span>2.1.8 isFirstFrameInSubFile

bool isFirstFrameInSubFile() const

Description: Return true if the current frame is the first frame in the current subFile ( subfile's are named file-Name.show, fileName.show1, fileName.show2, ...) frame will go into a new sub-file.

#### <span id="page-4-3"></span>2.1.9 isLastFrameInSubFile

bool isLastFrameInSubFile() const

Description: Return true if the current frame is the last frame in the current subFile (subfile's are named file-Name.show, fileName.show1, fileName.show2, ...) frame will go into a new sub-file.

#### <span id="page-4-4"></span>2.1.10 setMovingGridProblem

bool getIsMovingGridProblem() const

Description: Return true if this is a moving grid problem.

Author: WDH

<span id="page-4-5"></span>2.1.11 setMovingGridProblem

void

setIsMovingGridProblem( const bool trueOrFalse )

Description: Indicate if this is a moving grid problem so that the grid is saved in every frame

trueOrFalse (input): TRUE is this is a moving grid problem

#### <span id="page-5-0"></span>2.1.12 getNumberOfFrames

int

## getTotalNumberOfFrames() const

Description: return the number of frames that exist in the show file.

<span id="page-5-1"></span>Author: KKC

### 2.1.13 getNumberOfFrames

int getNumberOfFrames() const

Description: return the number of frames that exist in a particular frame series

Author: WDH

## <span id="page-5-2"></span>2.1.14 getShowFileName

const aString & getShowFileName() const

Description: return the name of the show file.

<span id="page-5-3"></span>Author: WDH

## 2.1.15 startFrame

int startFrame( const int frameNo = newFrame)

Description: start a new frame or write to an existing one

frameNo (input): by default start a new frame, otherwise open a frame with the given value.

Author: WDH

<span id="page-5-4"></span>2.1.16 endFrame

int endFrame()

Description: End the currently open frame (if any). The main purpose of calling this routine is to close a sub-file if this was the last frame in the sub-file. This will allow the sub-file to be read programs such as plotStuff. WARNING: once a sub-file is closed you can no longer write to a frame in that sub-file. This needs to be fixed.

Author: WDH

## <span id="page-5-5"></span>2.1.17 saveGeneralComment

int

saveGeneralComment( const aString & comment0 )

Description: Save a general comment (this comment is associated with the entire show file). Multiple comments can be saved by repeatedly calling this function.

comment0 (input): comment to save.

#### <span id="page-6-0"></span>2.1.18 saveComment

int

#### saveComment( const int commentNumber, const aString & comment0 )

Description: Save a comment to go in the current frame.

commentNumber (input): An integer, 0,1,2,.. that numbers the comment

comment0 (input): comment to save.

<span id="page-6-1"></span>Author: WDH

#### 2.1.19 saveGeneralParameters

int

saveGeneralParameters( ListOfShowFileParameters & params, const PlaceToSaveGeneralParameters placeToSave )

Description: Save parameters that apply to the whole file.

params (input): A list of parameters to save

placeToSave (input) : save in the root directory (THEShowFileRoot) or in the current frame (THECurrentFrame-Series).

Author: WDH

#### <span id="page-6-2"></span>2.1.20 saveGeneralParameters

// Save a named set of parameters

```
int
```
saveParameters(const aString & nameOfDirectory, ListOfShowFileParameters & params )

Description: Save a named set of parameters in the current frame.

nameOfDirectory (input) : the name of the (new) directory where to save the parameters

params (input): A list of parameters to save

Author: WDH

<span id="page-6-3"></span>2.1.21 saveSolution

int saveSolution(realMappedGridFunction & u, const aString & name  $=$  "u", int frameForGrid = useDefaultLocation)

Description: Save a mappedGridFunction in the current frame. (for now save a CompositeGridFunction)

u (input) : grid function to save

- name (input): save in the frame under this name. (Currently if you change this name from the default then plotStuff will not find the solution).
- frameForGrid : indicates where in the show file the grid for this solution can be found. This grid will saved in this frame if it does not already exist. useDefaultLocation : use default location (frame 1), useCurrentFrame : current frame,  $> 0$ : specify a frame number.

#### <span id="page-7-0"></span>2.1.22 saveSolution

int

#### saveSolution(realGridCollectionFunction &  $u_$ , const aString  $\&$  name = "u", int frameForGrid = useDefaultLocation)

Description: Save a realGridCollectionFunction or realCompositeGridFunction in the current frame.

- u (input) : grid function to save
- name (input): save in the frame under this name. (Currently if you change this name from the default then plotStuff will not find the solution).
- frameForGrid : indicates where in the show file the grid for this solution can be found. This grid will saved in this frame if it does not already exist. useDefaultLocation : use default location (frame 1), useCurrentFrame : current frame,  $> 0$ : specify a frame number.

<span id="page-7-1"></span>Author: WDH

2.1.23 newFrameSeries

FrameSeriesID newFrameSeries(const aString & name)

Description: Create a new frame series with the given name.

name (input) : name of a new frame series

Return value: the frameSeriesID

#### <span id="page-7-2"></span>2.1.24 setCurrentFrameSeries

int getNumberOfFrameSeries() const

Description: Return the number of frame series in this show file.

#### <span id="page-7-3"></span>2.1.25 getFrameSeriesID

FrameSeriesID getFrameSeriesID(const aString & name)

Description: Return the FrameSeriesID corresponding to a given name.

name (input) : name of an existing frame series

Return value: -1 if the name was not found.

#### <span id="page-7-4"></span>2.1.26 getFrameSeriesName

const aString& getFrameSeriesName(const FrameSeriesID frameSeries)

Description: Return the name of a frame series in this show file.

frameSeries (input) : a frame series ID.

Return value: A nullString if the frameSeries was not found.

#### <span id="page-8-0"></span>2.1.27 setFrameSeriesName

int

#### setFrameSeriesName(const FrameSeriesID frameSeries, const aString & name)

Description: Assign a new name to an existing frame series.

frameSeries (input) : a frame series ID.

name (input) : name for the frame series

Return value: 0=success, 1=failure.

#### <span id="page-8-1"></span>2.1.28 getCurrentFrameSeries

FrameSeriesID getCurrentFrameSeries() const

Description: Return the number of current frame series in this show file.

#### <span id="page-8-2"></span>2.1.29 setCurrentFrameSeries

int

```
setCurrentFrameSeries(const FrameSeriesID frameSeries)
```
Description: Set the current frame series to the given ID.

frameSeries (input) : a frame series ID.

<span id="page-8-3"></span>Return value: 1 if the frameSeries is not valid.

#### 2.1.30 setCurrentFrameSeries

#### FrameSeriesID setCurrentFrameSeries(const aString & name)

Description: Set the current frame series to be "name". Create a new frame series with this name if it does not already exist.

## <span id="page-8-4"></span>2.2 Typical Usage

Consider an example where a solver is computing some velocity field  $(u, v)$ . The user would like to save  $u, v$  and the "Mach number"  $u^2 + v^2$  in the show file. Here is how this might be done: (file "togshow.C")

```
1 //===============================================================================
 2 // Test the Overlapping Grid Show file class Ogshow
 \begin{array}{cc} 3 & \mbox{11} \\ 4 & \mbox{11} \end{array}// Examples:
5 // togshow -g=cic.hdf -show=cic.show
 6 // - append to an old file:
 7 // togshow -g=cic.hdf -show=cic.show -append
 8 //==============================================================================
9 #include "Overture.h"<br>10 #include "Ogshow.h"
     #include "Ogshow.h"
11 #include "HDF_DataBase.h"
12
13 int
14 main(int argc, char *argv[])
15 \quad f
16 Overture::start(argc,argv);
17
18 aString nameOfOGFile="cic.hdf", nameOfShowFile="cic.show";
19
20 printF("Usage:togshow -g=gridName -show=showFileName -append\n");
21 Ogshow::ShowFileOpenOption showFileOpenOption = Ogshow::openNewFileForWriting;
22
```

```
23 if( argc>1 )
\begin{array}{ccc} 24 & & \text{f} \\ 25 & & \end{array}aString line;
\begin{array}{lll} 26 & \quad \text{int len=0;} \\ 27 & \quad \text{for (int i)} \end{array}for( int i=1; i<argc; i++ )
\frac{28}{29}29 line=argv[i];<br>30 if(len=line.
              if( len=line.matches("-g=") )
\frac{31}{32} {
                 nameOfOGFile=line(len,line.length()-1);
33 }
34 else if( len=line.matches("-show=") )
35 {
36 nameOfShowFile=line(len,line.length()-1);<br>37
\frac{37}{38}else if( line=="-append" )
\begin{array}{ccc} 39 & \phantom{00} & \phantom{00} & \phantom{00} & \phantom{0} & \phantom{0} & \phantomshowFileOpenOption=Ogshow::openOldFileForWriting;
\begin{array}{ccc} 41 & & & \rightarrow \\ 42 & & & \rightarrow \end{array}\mathcal{F}43 }
44
45 // #ifndef USE_PPP
46 // if( argc>1 )
47 // nameOfOGFile=argv[1];
48 // if( argc>2 )
      // nameOfShowFile=argv[2];
50 // #endif
51
52 // if( nameOfOGFile=="" )<br>53 // {
      \frac{1}{2} // {
54 // cout << "togshow>> Enter the name of the (old) overlapping grid file:" << endl;
55 // cin >> nameOfOGFile;<br>56 // }
           \rightarrow57 // if( nameOfShowFile=="" )
\begin{array}{cc} 58 & \frac{1}{6} \\ 59 & \frac{1}{6} \end{array}59 // cout << "togshow>> Enter the name of the (new) show file (blank for none):" << endl;
60 // cin >> name0fShowFile;<br>61 // }
      11 \rightarrow62
63 CompositeGrid cg;<br>64 getFromADataBase(
         64 getFromADataBase(cg,nameOfOGFile); // read from a data base file
65 cg.update(MappedGrid::THEmask | MappedGrid::THEvertex );
66
67 // HDF_DataBase::debug=1;
68
69 int useStreamMode=false; // true;
70
71 Ogshow show(nameOfShowFile,".",useStreamMode,showFileOpenOption); // create a show file
72
73 show.saveGeneralComment("Solution to the Navier-Stokes"); // save a general comment in the show file
         show.saveGeneralComment(" file written on April 1");
75
76 Range all;
77 realCompositeGridFunction q(cg,all,all,all,3); // create a grid function with 3 components<br>78 // realCompositeGridFunction u,v,machNumber; // create grid functions for components
      // realCompositeGridFunction u,v,machNumber; // create grid functions for components
79 // u.link(q,Range(0,0)); // link u to the first component of q
                                                                                 // link v to the second component of q
81 // machNumber.link(q, Range(2,2)); // ...
82
83 // save the names of components, first name is the name of the vector
84 q.setName("q");<br>85 q.setName("u",0);<br>25 q.setName("u",0);<br>26 q.setName("u",0);
                                                                  // name of first component
86 q.setName("v",1);<br>87 q.setName("T",2);<br>(/ name of third component)
         q.setName("T",2); \sqrt{2} // name of third component
88
89 char buffer[80];<br>90 int number0fTimeSteps=3;<br>90 int number0fTimeSteps=3;
        int numberOfTimeSteps=3;
91 int flushFrequency=1; \frac{1}{2};<br>92 // cout << "Enter number of
92 // cout << "Enter number of steps and the flush frequency" << endl;<br>93 // cin >> number0fTimeSteps >> flushFrequency:
      93 // cin >> numberOfTimeSteps >> flushFrequency;
94
```

```
95 show.setFlushFrequency(flushFrequency);
 96
 97 for( int i=1; i<=numberOfTimeSteps; i++ ) // Now save the grid functions at different time steps
 \begin{array}{cc} 98 & \text{f} \\ 99 & \text{f} \end{array}show.startFrame(); \frac{1}{2} // start a new frame
100 real t=i*.1;101 show.saveComment(0,sPrintF(buffer,"Here is solution %i",i)); // comment 0 (shown on plot)<br>102 show.saveComment(1,sPrintF(buffer," t=%e ",t)); // comment 1 (shown on plot)
           show.saveComment(1, sPrintF(buffer, " t=%e ", t));103
104 for( int grid=0; grid<cg.numberOfComponentGrids(); grid++ )
105 {
106 const realArray \& x = \text{c} [grid].vertex()(all,all,all,0);<br>107 const realArray \& y = \text{c} [grid].vertex()(all,all,all,1);
             const realArray & y = cg[grid].vertex() (all, all, all,1);108
109 real fx=Pi*i/number0fTimeSteps;
110
111 q[grid](all,all,all,0)=sin(fx*x)*cos(fx*y);<br>112 q[grid](all,all,all,1)=cos(fx*x)*cos(fx*y);q[grid](all,all,all,1)=cos(fx*x)*cos(fx*y);113 q[grid](all,all,all,2)=sin(fx*x)*sin(fx*y);<br>114 \
114 }
115 show.saveSolution(q); // save the current grid function
116
117 if( false )
118 { // testing:
119 show.saveSolution( q,"v"); // save under a different name (these are not currently found by plotStuff)<br>120
120 }
121
122 show.getFrame()->put(t,"t"); // save some extra info using data base functions
123
124 printF("save solution \lambda i \n\rightharpoonup i;
125
126 // if( ( (i % flushFrequency) ==0 ) || i==numberOfTimeSteps )
127 if( show.isLastFrameInSubFile() )
128 {
129 printf(" -- save seq info at step=%i --- \n",i);
130
131 const int n=10*i;
132 RealArray time(n);<br>133 time.seqAdd(0.1./(
             time.\text{seqAdd}(0,1./(n-1));134 RealArray value(n);
135 value=sin(2.*Pi*time);<br>136 show.saveSequence("my
             show.saveSequence( "my seq",time,value);
137
138 value=sin(Pi*time);
139 show.saveSequence( "my next seq", time, value);
140 }
141
142 if(true) show.endFrame();
143
144 if( i==numberOfTimeSteps-3 ) Overture::abort("error");
145
146 }
147
148 show.close();
149
150 Overture::finish();
151
152 return 0;
```

```
153 }
```
In this example we also save some additional information into the data base (the time "t"). The function getFrame returns a pointer to the HDF DataBase directory in which the current frame is being saved. The data base function put is then used to save a real number. It is also possible to save arrays and Strings in this way. See the data base documentation for further details.

#### <span id="page-10-0"></span>2.3 Moving grids

The only difference with moving grids is that one should say show.setMovingGridProblem(TRUE). In this case each frame will hold a new grid as well as the solution.

See the moving grid example in the primer documentation for an example of saving a moving grid in a show file.

# <span id="page-11-0"></span>3 ShowFileReader

The ShowFileReader class can be used to read in grids and solutions from a show file. This class can be used, for example, to read in initial conditions for a solver.

# <span id="page-11-2"></span><span id="page-11-1"></span>3.1 Interface

### 3.1.1 constructor

## ShowFileReader(const aString & showFileName = nullString)

Description: Create an object for reading show files (generated by Ogshow) and optionally supply the name of the show file to open. A show file can also be opened with the open member function.

showFileName (input): name of an existing show file (if specified).

Author: WDH

<span id="page-11-3"></span>3.1.2 close

int close()

Description: Close an open show file.

<span id="page-11-4"></span>Author: WDH

#### 3.1.3 getNumberOfFrames

int getNumberOfFrames() const

Description: Returns the number of frames that exist in the show file for the furrent frame series.

Author: WDH

#### <span id="page-11-5"></span>3.1.4 getNumberOfSolutions

int getNumberOfSolutions() const

Description: Returns the number of Solutions that exist in the show file for the furrent frame series.

Author: WDH

#### <span id="page-11-6"></span>3.1.5 getNumberOfSequences

int getNumberOfSequences() const

Description: Returns the number of Sequences that exist in the show file for the furrent frame series.

Author: WDH

#### <span id="page-11-7"></span>3.1.6 setMaximumNumberOfOpenShowFiles

void

#### setMaximumNumberOfOpenShowFiles(const int maxNumber )

Description: For very large files we may have to reduce the number of files that we allow to be open at any time

<span id="page-12-0"></span>3.1.7 getAGrid

```
ReturnType
getAGrid(MappedGrid & mg,
         int & solutionNumber,
         int frameForGrid =useDefaultLocation)
```
ReturnType getAGrid(GridCollection & cg, int & solutionNumber, int frameForGrid =useDefaultLocation)

- Description: Get grid GridCollection or CompositeGrid from a show file. If this a moving grid problem then return the grid corresponding to a give solutionNumber.
- cg (output): The grid corresponding to the solution numbered solutionNumber. This routine will always read in a new grid if a grid is found.
- solutionNumber (input): For moving grid problems only. Find the grid corresponding to this solution number. This number should be in the range [1,numberOfSolutions], where numberOfSolutions is the value by getNumberOfSolutions() If solutionNumber is out of range then the closest valid solution number is chosen, and this value is returned in solutionNumber. Thus if you want to get the last grid in the file choose solutionNumber to be any integer that is larger than the number of solutions in the file.
- frameForGrid : indicates where in the show file the grid for this solution can be found. useDefaultLocation : use default location (frame 1 for non-moving grids or the current frame for moving grids), useCurrentFrame : current frame,  $> 0$ : specify a frame number.

return values: notFound or gridFound.

<span id="page-12-1"></span>Author: WDH

#### 3.1.8 getHeaderComments

const aString\* getHeaderComments(int & numberOfHeaderComments0)

Description: Get header comments for the last grid or solution that was found

numberOfHeaderComments0 (output): The number of comments in the array of Strings

return value: An array of aString's with the comments that are associated with this solution. (You might use the declaration const aString \*headerComment).

Author: WDH

#### <span id="page-12-2"></span>3.1.9 getASolution

ReturnType getASolution(int & solutionNumber, MappedGrid & mg, realMappedGridFunction & u)

ReturnType getASolution(int & solutionNumber, GridCollection & cg, realGridCollectionFunction & u)

Description: Get grid (GridCollection or CompositeGrid) and a grid function (realGridCollectionFunction or real-CompositeGridFunction) from a show file.

- solutionNumber (input/ouptut): The number of the solution to get. This number should be in the range [1,numberOfSolutions], where numberOfSolutions is the value by getNumberOfSolutions() If solutionNumber is out of range then the closest valid solution number is chosen, and this value is returned in solutionNumber. Thus if you want to get the last solution in the file choose solutionNumber to be any integer that is larger than the number of solutions in the file.
- cg (input/output): The grid corresponding to the solution numbered solutionNumber. The grid cg will only be changed under certain circumstances. The grid cg will be created or changed in the following cases:
	- cg is a null grid on input.
	- The show file contains moving grids and solutionNumber is not equal to the solutionNumber of the last time this routine was called.

u (output): The grid function corresponding to the solution numbered solutionNumber

return values: notFound or gridFound or solutionFound or solutionAndGridFound.

<span id="page-13-0"></span>Author: WDH

3.1.10 getFrame

#### HDF DataBase\*  $getFrame(int solutionNumber = -1)$

Description: Return a pointer to the data base directory holding a frame; by default the current frame. You could use this pointer to get any additional data that has been saved in the frame. The current frame for all other calls is also set to the requested frame number. In the following example some extra data in the form of a realArray is retrieved.

```
ShowFileReader show(...);
...
show.getASolution(...);
realArray myData;
show.getFrame()->get(myData,"my data");
...
```
solutionNumber (input): get the frame for this solution number. If no argument is specified then return the current frame.

Return value: Return a pointer to the data base directory holding the frame, possibly NULL.

<span id="page-13-1"></span>Author: WDH

#### 3.1.11 getSequenceNames

int

#### getSequenceNames(aString \*name, int maximumNumberOfNames)

Description: Return the names of the sequences, up to a maximum of maximumNumberOfNames,

Return value:

#### <span id="page-14-0"></span>3.1.12 getSequence

int

getSequence(int sequenceNumber,

aString & name, RealArray & time, RealArray & value, aString \*componentName1, int maxComponentName1, aString \*componentName2, int maxComponentName2)

Description: Return the data for a sequence.

name (output) : name of the sequence.

time (output) : time(0...n-1) - array of n 'time' values or other iteration variable.

value (output) : value $(0...n-1,0...n-1)$  array of n values for each of m components.

componentName1 (output) : name1[0..m-1] name for the components.

maxComponentName1 (input) : maximum number of array elements in the array componentName1.

componentName2 (output) : names for a second level of components BUT DO NOT USE THIS for now.

maxComponentName2 (input) : maximum number of array elements in the array componentName2.

Return value: 0 for success.

Author: WDH

#### <span id="page-14-1"></span>3.1.13 getGeneralParameters

int getGeneralParameters( const int displayInfo =1)

Description: Get the list of parameters that go with this file.

displayInfo (input) : if not equal to zero output info about the parameters in the file.

return value:

Author: WDH

#### <span id="page-14-2"></span>3.1.14 getGeneralParameter(int)

bool

getGeneralParameter(const aString & name, int & ivalue,const PlaceToSaveGeneralParameters placeToSave )

Description: Get a general parameter with type 'int'

return value:

Author: WDH

<span id="page-14-3"></span>3.1.15 getGeneralParameter(int)

bool

getGeneralParameter(const aString & name, real & rvalue,const PlaceToSaveGeneralParameters placeToSave )

Description: Get a general parameter with type 'int'

return value:

### <span id="page-15-0"></span>3.1.16 getGeneralParameter(int)

```
bool
```
getGeneralParameter(const aString & name, aString & stringValue,const PlaceToSaveGeneralParameters placeToSave )

Description: Get a general parameter with type 'int'

return value:

<span id="page-15-1"></span>Author: WDH

3.1.17 getGeneralParameter(int)

```
bool
```
getGeneralParameter(const aString & name, ParameterType type, int & ivalue, real & rvalue, aString & stringValue,const Ogshow::PlaceToSaveGeneralParameters

placeToSave )

Description: Get a general parameter with the given name and type

name, type (input) : get the parameter value for a parameter with this name and type.

ivalue (output) : return integer parameters in this variable (if type==intParameter)

rvalue (output) : return real parameters in this variable (if type==realParameter)

stringValue (output) : return string parameters in this variable (if type==stringParameter)

return value:

Author: WDH

## <span id="page-15-2"></span>3.1.18 getListOfGeneralParameters

ListOfShowFileParameters& getListOfGeneralParameters(

const Ogshow::PlaceToSaveGeneralParameters placeToSave

=Ogshow::THECurrentFrameSeries)

Description: Return the general parameters

placeToSave (input): define which list to use.

return value: The list of show file parameters

Author: WDH

## <span id="page-15-3"></span>3.1.19 getParameters

bool

getParameters(const aString & nameOfDirectory, ListOfShowFileParameters & params )

Description: Get parameters from a given directory

nameOfDirectory (input) : look for the parameters in this directory.

params (input): The parameters are returned here.

return value:

# <span id="page-16-0"></span>3.1.20 isAMovingGrid

```
bool
isAMovingGrid()
```
Description: Return TRUE if this is a moving grid problem return value: Return TRUE if this is a moving grid problem Author: WDH

<span id="page-16-1"></span>3.1.21 open

int

# open(const aString  $\&$  showFileName, const int displayInfo =1)

Description: Open a show file that was generated by Ogshow.

showFileName (input): name of an existing show file.

displayInfo (input) : if not equal to zero output info about the parameters in the file.

Author: WDH

## <span id="page-16-2"></span>3.1.22 getNumberOfFrameSeries

## int getNumberOfFrameSeries() const

Description: Return the number of frame series in the show file.

Return value: 0 for success.

Author: KKC

#### <span id="page-16-3"></span>3.1.23 getFrameSeriesName

aString getFrameSeriesName( const FrameSeriesID frame series )

Description: Return the string name of a particular frame series

frame series (input) : integer specifying the frame series

Return value: the name of frame series on success, an null string ("") on failure

#### <span id="page-17-1"></span><span id="page-17-0"></span>3.2 Example: Using ShowFileReader to Read in Initial Conditions to a PDE Solver

In this example we show how to mount a show file and read a grid and solution from the show file. We also show how to interpolate a solution on one CompositeGrid to a solution on another CompositeGrid using the interpolateAllPoints function. The interpolateAllPoints function is described in more detail in the Grid-Function documentation.

This example shows how one could read initial conditions for a PDE solver from a show file. The CompositeGrid used by the PDE solver does not have to be the same as the CompositeGrid in the showFile. For example, the grid may be refined or a new component grid added (file Overture/examples/readShowFile.C).

```
1 / 1 / 2 = 1 / 3// Test the ShowFileReader
 3 // o read a solution and grid from a show file
 4 // o interpolate the solution from one grid to another grid
 5 //==============================================================================
 6 #include "Overture.h"
 7 #include "Ogshow.h"
     #include "ShowFileReader.h"
9 #include "interpPoints.h"<br>10 #include "GL_GraphicsInte
     #include "GL_GraphicsInterface.h"
11
12 #include <sys/resource.h>
13
14 int<br>15 mai
     main(int argc, char *argv[])
16 {
17 Overture::start(argc,argv);
18
19
20
21 aString nameOfShowFile;<br>22 cout << ">> Enter the n
22 cout \langle\langle \rangle ">> Enter the name of the (old) show file:" \langle \rangle endl;<br>23 cin >> nameOfShowFile:
23 cin >> nameOfShowFile;<br>24 ShowFileReader showFil
       ShowFileReader showFileReader(nameOfShowFile);
25
26 int numberOfFrames=showFileReader.getNumberOfFrames();
27 int numberOfSolutions = max(1, numberOfFrames);<br>28 int solutionNumber:
       int solutionNumber:
29
30 CompositeGrid cg;<br>31 realCompositeGrid
       realCompositeGridFunction u;
32
33 GL_GraphicsInterface ps; // create a GL_GraphicsInterface object
       GraphicsParameters psp; \frac{1}{2} create an object that is used to pass parameters
35
36 aString answer,answer2;
37 aString menu[] = { "get a solution",<br>38 "interpolate to ne
38 "interpolate to new grid",<br>39 "exit",
39 "exit",<br>40 "" };
                           40 "" };
41 const aString *headerComment;<br>42 int numberOfHeaderComments;
42 int numberOfHeaderComments;<br>43 char buff[80];
       char buff[80];
44
45 for(;;)
\frac{46}{47} {
         ps.getMenuItem(menu,answer);
48 if( answer=="get a solution" )
\frac{49}{50}// In this case the user is asked to choose a solution to read in
51 // Choosing a number that is too large will cause the last solution to be read
52
53 aString line;
54 ps.inputString(line,sPrintF(buff,"Enter the solution number, [1,%i] \n",numberOfSolutions));<br>55 sscanf(line."%i".&solutionNumber):
            55 sscanf(line,"%i",&solutionNumber);
56
57 showFileReader.getASolution(solutionNumber,cg,u); // read in a grid and solution
58
59 // read any header comments that go with this solution
            60 headerComment=showFileReader.getHeaderComments(numberOfHeaderComments);
61
62 for( int i=0; i<numberOfHeaderComments; i++ )
```

```
63 printf("Header comment: %s \n",(const char *)headerComment[i]);
 64
 65 psp.set(GI_TOP_LABEL,sPrintF(buff,"solution number %i",solutionNumber));
 66 ps.erase();<br>67 PlotIt::con
             PlotIt::contour(ps,u,psp);<br>}
 68<br>69
             else if ( answer=="interpolate to new grid" )
 70 \qquad \quad \quad \quad 7171 // In this case we read a solution from the showFile and save it in the grid cg and grid function u.<br>72 // We then read in a different CompositeGrid, ceTo, and create a grid function uTo, We get values
               72 // We then read in a different CompositeGrid, cgTo, and create a grid function uTo. We get values
 73 // on uTo by interpolating from u<br>74 solutionNumber=1;
 74 solutionNumber=1;<br>75 showFileReader.ge
               showFileReader.getASolution(solutionNumber,cg,u);
 76
 77 aString nameOfOGFile;<br>78 CompositeGrid cgTo;
 78 CompositeGrid cgTo;<br>79 ps.inputString(name)
               79 ps.inputString(nameOfOGFile,">> Enter the name of the CompositeGrid file (to interpolate to):");
 80
 81 getFromADataBase(cgTo,nameOfOGFile); // read from a data base file<br>82 cgTo.update();
 82 cgTo.update();<br>83 Range all;
 83 Range all;<br>84 realCompos
               realCompositeGridFunction uTo(cgTo,all,all,all,10);
 85
 86 interpolateAllPoints( u,uTo ); // interpolate uTo from u
 87
 88 psp.set(GI_TOP_LABEL,sPrintF(buff,"interpolated solution at number %i",solutionNumber));<br>89 s.erase():
 89 ps.erase();<br>90 PlotIt::con
            PlotIt::contour(ps,uTo,psp);<br>}
 \begin{array}{c} 91 \\ 92 \end{array}else if( answer=="exit" )
 \begin{array}{cc} 93 & \text{f} \\ 94 & \text{f} \end{array}break;
 \begin{array}{cc} 95 & & \rightarrow \\ 96 & & \rightarrow \end{array}96 }
 97
 98 Overture::finish();<br>99 return 0;
          return 0;
100 }
```
# Index

initial conditions from a show file,  $18$ 

restart from a show file, [18](#page-17-1)

show file, [3](#page-2-4) ShowFileReader, [1](#page-0-0)